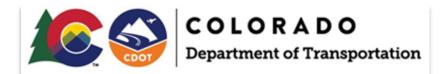

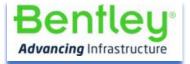

# **CDOT User Maintenance to Keep CADD Resources Up to Date**

April 19, 2023

**Prepared For:** 

**Colorado Department of Transportation** 

# Contents

| 1. | Ove  | rview                                  | .3 |
|----|------|----------------------------------------|----|
| 2. | Dele | ting OpenRoads Preferences             | .4 |
| 2  | 2.1  | Backing up ORD Prefs                   | .4 |
| 2  | .2   | Deleting ORD Prefs                     | .5 |
| 3. | Purg | ge Local ProjectWise files             | .7 |
| 3  | 8.1  | Invoking Local Document Organizer      | .7 |
| 3  | .2   | Checked Out Documents                  | .8 |
| 3  | .3   | Copies                                 | .9 |
| 3  | 8.4  | Workspace Copies1                      | 10 |
| 4. | Wor  | kspace Updates                         | 1  |
| 4  | .1   | Update Standards From DGNLIB1          | 1  |
| 4  | .2   | Update Element Templates from Library1 | 1  |
| 4  | .3   | Level Changes1                         | ۱2 |
| 4  | .4   | Text Styles1                           | 13 |

## **1. Overview**

This document outlines the steps of deleting old or corrupt preference files, cleaning your local working directory (of ProjectWise copied, checked out, or workspace files), and updating your existing DGN files with up-to-date workspace updates to ensure that you're working with up-to-date CADD resources.

## 2. Deleting OpenRoads Preferences

There is an occasional need to delete OpenRoads Preferences which basically resets the software to as delivered. Deleting preferences is generally performed as a trouble shooting measure for some issues.

### 2.1 Backing up ORD Prefs

When you change preferences (customize the interface) changes are saved in the two files below. It is ideal to back these files up when you have your interface configured like you want it. This is because these files are deleted when preferences are deleted which has to be performed occasionally because files in the prefs folder below can become corrupt.

C:\Users\USERNAME\AppData\Local\Bentley\OpenRoadsDesigner\10.0.0\prefs\

- OpenRoadsDesigner\_CDOT.dgnlib (Ribbon, quick access toolbar, spacebar menu, etc. changes)
- OpenRoadsDesigner\_CDOT.upf (Save Settings, preference edits, etc.)

#### NOTES:

- The general steps to restore these custom settings after you delete the preferences is:
  - Open a file with ORD which recreates the c:\user....\10.0.0\*\prefs folder again.
  - $\circ$  Exit ORD and copy the files above back to the c:\user....\10.0.0\*\prefs\ folder.
  - Re-enter ORD & your interface should be restored.
- If you don't customize your interface much, there is really no reason to worry about backing these files up.
- The UPF file can be corrupted and if that is determined to be the case, restore on the DGNLIB file.
- Do not copy a UPF file created in an earlier version of the software to a later version of the software. In other words, the UPF is version specific & doesn't need to be inerted into versions it was not created in.

#### 2.2 Deleting ORD Prefs

Should there be a need to delete ORD preferences, follow the steps below. Review Section 1.1 before going through the steps below.

- 1) Close out of OpenRoads and ProjectWise
- 2) Open Windows File Explorer
- 3) Navigate to:

C:\Users\\*\*Your\_Windows\_Username\*\*\AppData\Local\Bentley\OpenRoadsDesigner\\*

4) Delete any folders under this folder.

| 🔄 🛛 🖓 📑 🛨 🛛 OpenRo            | adsDesigner                                                                                                    |                                                                         |                              | - 🗆 X           |
|-------------------------------|----------------------------------------------------------------------------------------------------|-------------------------------------------------------------------------|------------------------------|-----------------|
| File Home Shar                | re View                                                                                                    |                                                                         |                              | ^ (             |
| Navigation<br>pane *<br>Panes | Small icons                                                                                                    | <ul> <li>Hedium icons</li> <li>→</li> <li>Details</li> <li>→</li> </ul> | Sort<br>by •<br>Current view | elected Options |
|                               | AppData > Local > Bentley > OpenRo                                                                                                    | adcDecigner                                                             |                              |                 |
| Name                          |                                                                                                    | Date modified                                                           | Type Size                    |                 |
|                               | Open       Open in new window         Pin to Quick access         7-Zip         Give access to         Snagit         Scan with ESET Endpoint Security         Advanced options         Send to         Cut         Copy         Create shortcut         Delete         Rename         Properties | >>>>>>>>>>>>>>>>>>>>>>>>>>>>>>>>>>>>>>                                  | File folder<br>File folder   |                 |
| 2 items   2 items selected    | d                                                                                                    |                                                                         |                              | 1 5             |

- 5) Navigate to C:\Users\\*\*Your\_Windows\_Username\*\*\AppData\Local\Temp
  6) Delete the Bentley folder and CIFSchema folder under here. Note that you should exit all Bentley products before deleting these two folders.

| File Home Share                                                                                                    | View                                                                          |                                                                           |                                                                                                    |                                                                         |                                                                                                |                           | · ·     |
|----------------------------------------------------------------------------------------------------|-------------------------------------------------------------------------------|---------------------------------------------------------------------------|----------------------------------------------------------------------------------------------------|-------------------------------------------------------------------------|------------------------------------------------------------------------------------------------|---------------------------|---------|
| svigation E Details pane                                                                                              | Extra large icons 🖬 Large i<br>E Small icons 👫 List<br>E Tiles E Conter<br>La | Details -                                                                 | Sort<br>by + Size all of<br>Current vi                                                              | umns *<br>olumns to fit                                                 | <ul> <li>Item check t</li> <li>✓ File name ex</li> <li>✓ Hidden item</li> </ul>                | tensions<br>Hide selected | Options |
| - 🔿 👻 🕇 📕 « Users                                                                                                    | s > Christiana.Holmes > Appl                                                  | Data > Local > Temp >                                                     |                                                                                                    |                                                                         |                                                                                                |                           |         |
| lame<br>acrocef_low<br>acrord32_sbx<br>acrord32_super_sbx<br>Adobe<br>Adobe<br>AdobeVulcan<br>applnsights-node0427bc0 | ^<br>35-f425-4621-a637-04e57840b40o                                           | 4                                                                         | Date modifi<br>12/14/2022<br>12/14/2022<br>12/12/2022<br>11/7/2022 1:<br>8/23/2022 10<br>12/14/2022 | 10:33 AM<br>10:33 AM<br>2:28 PM<br>25 PM<br>25 PM<br>3:27 AM<br>3:24 PM | Type<br>File folder<br>File folder<br>File folder<br>File folder<br>File folder<br>File folder | Size                      |         |
| Bentley<br>C1509538-DFE9-4876-894<br>CIFSchema<br>CreativeCloud<br>DEA57119-59A5-41E2-A4                              |                                                                               | Open<br>Open in new window<br>Pin to Quick access<br>7-Zip                |                                                                                                    | 55 AM<br>54 AM<br>47 PM<br>0:08 AM<br>35 AM                             | File folder<br>File folder<br>File folder<br>File folder<br>File folder                        | _                         |         |
| Diagnostics<br>dwgdata<br>EE5BF327-8941-4414-9BB<br>eon                                                               |                                                                               | Give access to<br>Snagit<br>Scan with ESET Endpoint S<br>Advanced options | ecurity                                                                                             | 02 PM<br>1:30 AM<br>04 AM<br>27 AM                                      | File folder<br>File folder<br>File folder<br>File folder<br>File folder                        |                           |         |
| msdtadmin<br>msohtmlclip<br>msohtmlclip1<br>NGL<br>nsk7255.tmp                                                        |                                                                               | Send to<br>Cut<br>Copy                                                    |                                                                                                    | 16 AM<br>43 PM<br>43 PM<br>2:11 PM<br>24 AM                             | File folder<br>File folder<br>File folder<br>File folder<br>File folder                        |                           |         |
| Outlook Logging<br>PhotoCache<br>projectwise-drive                                                                    |                                                                               | Create shortcut<br>Delete<br>Rename                                       | •                                                                                                   | 2:16 PM<br>1:22 AM<br>24 AM                                             | File folder<br>File folder<br>File folder                                                      |                           |         |
| Raster3<br>7 items   2 items selected                                                                                 |                                                                               | Properties                                                                |                                                                                                    | 58 AM                                                                   | File folder                                                                                    |                           | 1       |

## 3. Purge Local ProjectWise files

ProjectWise stores copies of files on your local computer (c:\bms for CDOT) to provide better performance across networks. The **Local Document Organizer** gives you a dashboard tool to see the status of your local files and provides file management tools for cleaning up unnecessary or corrupt copies.

#### 3.1 Invoking Local Document Organizer

- 1) Launch ProjectWise.
- 2) In ProjectWise, go to *Tools > Local Document Organizer*.

| ProjectWise Explorer CONNECT Edition                                                                        |                                          |                               |                         |  |  |  |  |  |  |
|----------------------------------------------------------------------------------------------------|------------------------------------------|-------------------------------|-------------------------|--|--|--|--|--|--|
| D <u>a</u> tasource <u>Folder</u> <u>D</u> ocument <u>V</u> iew                                             | <u>Tools</u> <u>W</u> indow <u>H</u> elp |                               |                         |  |  |  |  |  |  |
| i 🖺 😪 🕿 🗧 📭 🖕 📰 📰                                                                                           | Associations >                           |                               | ~                       |  |  |  |  |  |  |
| 🕴 🗣 🔹 🖒 👻 📘 Address 🔂 pw:\\d                                                                                | Messenger                                | inor Projects\CDOT Internal F |                         |  |  |  |  |  |  |
| ProjectWise Explorer Datasources                                                                            | Local Document Organizer                 | ^                             | 🗄 List 🔵 Spatial        |  |  |  |  |  |  |
| E CDOT Active Projects (Keith.Bot<br>E Documents                                                            | Scan References and Link Sets            |                               | Name<br>Enter text here |  |  |  |  |  |  |
| Overning Construction     Overning Construction     Overograms     Overograms     Overograms     Overograms | Load SLF<br>Scan Spatial Locations       |                               | 00 Project D            |  |  |  |  |  |  |

The icons across the top of the Local Document Organizer will open different categories of documents which allow you to choose actions to perform depending upon their status. The icons are as follows:

- 1. Checked Out Documents Displays documents you currently have checked out
- 2. Copies Displays document copies that are saved locally
- 3. **Exports** Displays documents that have been exported and have not been imported back into ProjectWise yet
- 4. WorkSpace Copies Displays WorkSpace copies that are saved locally

| 🔀 Local Document ( | Organizer - Checked | d Out Documents        |        |           |                        |
|--------------------|---------------------|------------------------|--------|-----------|------------------------|
| Organizer View Ac  | tion                |                        |        |           |                        |
| 🖌 🔟 🔒 🖬 🖊          | <b>s p</b> p p i    | F 🗸 🗗 🗞 🗟 🗞            |        |           |                        |
| Filters 3 4        |                     |                        |        |           |                        |
| 1 Datasource:      | CDOT Active Project | ts                     | $\sim$ |           |                        |
| Node:              | naou36850           |                        | $\sim$ |           |                        |
| User:              | botelerhk           |                        | $\sim$ |           |                        |
| Folder:            |                     |                        |        |           |                        |
| Name               |                     | Description            | Туре   | File Name |                        |
| Keith TEST         |                     | Sheets 56-60 of Roadwa |        |           | 0501618\Keith TEST.dgr |

#### 3.2 Checked Out Documents

1) To ensure you have no documents checked out inadvertently, go to the Checked Out Documents as shown below.

| 🔀 Local Document C                        | Organizer - Checked | Out Documents          |         |                                     |  |  |  |  |  |
|-------------------------------------------|---------------------|------------------------|---------|-------------------------------------|--|--|--|--|--|
| <u>O</u> rganizer <u>V</u> iew <u>A</u> c | tion                |                        |         |                                     |  |  |  |  |  |
| 🖌 🔟 🖬 🖬 加                                 |                     |                        |         |                                     |  |  |  |  |  |
| Filters                                   |                     |                        |         |                                     |  |  |  |  |  |
| Checked Out Documents                     |                     |                        |         |                                     |  |  |  |  |  |
| Node:                                     | Node: naou36850 🗸   |                        |         |                                     |  |  |  |  |  |
| User:                                     | botelerhk           |                        | $\sim$  |                                     |  |  |  |  |  |
| Folder:                                   |                     |                        |         |                                     |  |  |  |  |  |
|                                           |                     |                        |         |                                     |  |  |  |  |  |
| Name                                      |                     | Description            | Туре    | File Name                           |  |  |  |  |  |
| Keith TEST                                |                     | Sheets 56-60 of Roadwa | Checked | c:\bms\cdot-pw-01p\d0501618\Keith T |  |  |  |  |  |
|                                           |                     |                        |         |                                     |  |  |  |  |  |
|                                           |                     |                        |         |                                     |  |  |  |  |  |

2) Right click any documents and choose what you wish to do which in most cases would be to Check-In.

| <u>O</u> rganizer <u>V</u> iew <u>A</u> ction |                 |                                       |           |              |  |  |  |  |
|-----------------------------------------------|-----------------|---------------------------------------|-----------|--------------|--|--|--|--|
| 🖌 📖 🔚 👬 🎢 📴 🧭 🧬 🚱 🚺 🖌 🗊 🍢 📴 🐚                 |                 |                                       |           |              |  |  |  |  |
| Filters                                       |                 |                                       |           |              |  |  |  |  |
| Datasource:                                   | CDOT Active Pro | ~                                     |           |              |  |  |  |  |
| Node:                                         | naou36850       | naou36850 ~                           |           |              |  |  |  |  |
| User:                                         | botelerhk       | ~                                     |           |              |  |  |  |  |
| Folder:                                       |                 |                                       |           |              |  |  |  |  |
|                                               |                 |                                       |           |              |  |  |  |  |
| Name                                          |                 | Description                           | Туре      | File Name    |  |  |  |  |
| 🗸 🚭 Keith TEST                                |                 | Speets 56-60 of Poadwa<br>Open Folder | Checked . | c:\bms\cdot· |  |  |  |  |
|                                               |                 | Update Server Copy                    |           |              |  |  |  |  |
|                                               |                 | Check In                              |           |              |  |  |  |  |
|                                               |                 | Check In - Leave Copy                 |           |              |  |  |  |  |
|                                               |                 | Free - Leave Copy                     |           |              |  |  |  |  |
|                                               |                 | Free                                  |           |              |  |  |  |  |

🔀 Local Document Organizer - Checked Out Documents

#### 3.3 Copies

1) In the *Local Document Organizer dialog,* select the *Copies* icon (little book) across the top. Select all of the files in the middle of the dialog, right-click and select Purge Copy.

| Z Local Document Organizer - Copies                                                                                                    |                     |                         |               |                    |                                          |  |  |  |  |
|----------------------------------------------------------------------------------------------------|---------------------|-------------------------|---------------|--------------------|------------------------------------------|--|--|--|--|
| Organizer View Action                                                                                                    |                     |                         |               |                    |                                          |  |  |  |  |
| ✔ 🔯 🗃 🖬 🖉 🖗 🖗 🖗 🖗 🗞 🖏 🖏                                                                                                    |                     |                         |               |                    |                                          |  |  |  |  |
| Filters                                                                                                    |                     |                         |               |                    |                                          |  |  |  |  |
| Datasource:                                                                                                    | CDOT Active Project | s                       | $\sim$        |                    |                                          |  |  |  |  |
| Node:                                                                                                    | naou36850           |                         | ~             |                    |                                          |  |  |  |  |
| User:                                                                                                    | botelerhk           |                         | ~             |                    |                                          |  |  |  |  |
| Folder:                                                                                                    |                     |                         |               |                    |                                          |  |  |  |  |
|                                                                                                    |                     |                         |               |                    |                                          |  |  |  |  |
| Name                                                                                                    |                     | Description             | Туре          | File Name          |                                          |  |  |  |  |
| 🔟 🛄 CDOT ORD Plan                                                                                                    | Production Workfl   |                         | Copied Out    | c:\bms\cdot-pw-01p | d0482825\CDOT ORD                        |  |  |  |  |
| DOT ORD Plan                                                                                                    | Production Workfl   | CDOT ORD Plan Produc    | ti Copied Out |                    | d0482825\CDOT ORD                        |  |  |  |  |
| AECOM_22547                                                                                                    |                     | Tructures Li            |               |                    | d0257184\_AECOM_2                        |  |  |  |  |
| AECOM_22547_                                                                                                    |                     | JUT for SH              |               |                    | d0257184\_AECOM_2                        |  |  |  |  |
| AECOM_22547_                                                                                                    | Refresh Con         | y _Layout.do            |               |                    | d0257184\_AECOM_2                        |  |  |  |  |
| AECOM_22547                                                                                                    | D Came              | _Plan_NE_I<br>_Plan_Wes |               |                    | \d0257184\_AECOM_2<br>\d0257184\_AECOM_2 |  |  |  |  |
|                                                                                                    | CO119_FOR Rep       |                         |               |                    | d0257184(_AECOM_2                        |  |  |  |  |
| Deliver and the second second s | _CO119_FOR Rep      | ITS Layout              | Copied Out    |                    | d0257184\_AECOM_2                        |  |  |  |  |
| Do of the B                                                                                                    | CO119_FOR Rep       | Roadway Layout          | Copied Out    |                    | d0257184\_AECOM_2                        |  |  |  |  |
| AECOM_22547                                                                                                    | CO119_FOR Rep       | Existing utilities      | Copied Out    | c:\bms\cdot-pw-01p | d0257184\_AECOM_2                        |  |  |  |  |

#### 3.4 Workspace Copies

Files from the workspace are copied locally on your computer. When a user opens a file that has a managed workspace, it updates the workspace files from the server that have changed. If files have been removed from the workspace, these files still exist locally so there is an occasional need to Purge these local files. It also a good idea to occasionally purge the workspace to ensure updated custom files (Cell libraries, ITL, Seed files, etc.) are being read instead of the local versions of these files. Below are the steps to perform a workspace purge.

- 1) In the Local Document Organizer dialog, select the Copies icon (little book) across the top.
- 2) Select all of the files in the middle of the dialog, right-click and select Purge Copy.

| 🔀 Local Document Organizer - WorkSpace Copies |                       |            |                                  |  |  |  |  |  |  |
|-----------------------------------------------|-----------------------|------------|----------------------------------|--|--|--|--|--|--|
| Organizer View Action                         |                       |            |                                  |  |  |  |  |  |  |
| 🖌 💭 🖬 🚮 💋 🗊 🖉 🕼 🕼 🗸 🐼 🎭 🗠 🐚                   |                       |            |                                  |  |  |  |  |  |  |
| Filters                                       |                       |            |                                  |  |  |  |  |  |  |
| Datasource: CDOT Active Pro                   | ojects                | $\sim$     |                                  |  |  |  |  |  |  |
| Node: naou36850                               |                       | ~          |                                  |  |  |  |  |  |  |
| User: botelerhk                               |                       | ~          |                                  |  |  |  |  |  |  |
|                                               |                       | ·          |                                  |  |  |  |  |  |  |
| Folder:                                       |                       |            |                                  |  |  |  |  |  |  |
|                                               |                       | 1          |                                  |  |  |  |  |  |  |
| Name                                          | Description           | Туре       | File Name                        |  |  |  |  |  |  |
| CDOT_Workset_CFG.template                     | _CDOT_Workset_CFG.te  | Copied Out | c:\bms\cdot-pw-01p\d0469711\_CD0 |  |  |  |  |  |  |
| CDOT_Workset_Template.dgnws                   |                       | Copied Out | c:\bms\cdot-pw-01p\d0469711\_CD0 |  |  |  |  |  |  |
| 2D-Cell_Seed_CDOT.dgn                         | 2D-Cell_Seed_CDOT.dgn | Copied Out | c:\bms\cdot-pw-01p\d0469659\2D-C |  |  |  |  |  |  |
| 2D-Seed_CDOT.dgn                              | 2D-Seed_CDOT.dgn      | Copied Out | c:\bms\cdot-pw-01p\d0469697\ver0 |  |  |  |  |  |  |
| 2D-Seed_CDOT.dgn                              | Open Folder           | Copied Out | c:\bms\cdot-pw-01p\d0469697\2D-S |  |  |  |  |  |  |
| 2D-Seed_CDOT_Drawing.dgn                      |                       | Copied Out | c:\bms\cdot-pw-01p\d0469698\2D-S |  |  |  |  |  |  |
| 2D-Seed_CDOT_Sheet.dgn                        | Check Out             | Copied Out | c:\bms\cdot-pw-01p\d0469698\2D-S |  |  |  |  |  |  |
| 3D Cells.cel                                  | Refresh Copy          | Copied Out | c:\bms\cdot-pw-01p\d0469657\3D C |  |  |  |  |  |  |
| 3D-Seed_CDOT.dgn                              | Purge Copy            | Copied Out | c:\bms\cdot-pw-01p\d0469697\ver0 |  |  |  |  |  |  |
| 💵 🍕 3D-Seed_CDOT.dgn                          | 2 17                  | Copied Out | c:\bms\cdot-pw-01p\d0469697\3D-S |  |  |  |  |  |  |

#### NOTE:

When you open the 1st file with ORD in ProjectWise after the workspace purge, it will take more time to open the file because ProjectWise will need to re-download the WorkSpace files locally.

## 4. Workspace Updates

Below are just some general processes for updating DGN features, levels, etc. when a workspace has been updated.

#### 4.1 Update Standards From DGNLIB

If a new version of the CDOT WorkSpace is released and there are features & annotation groups that have been modified and you want to update these items in existing DGN files where they have already been used, then it is necessary to re-sync OpenRoads Standards to the current workspace DGNLIB. This is accomplished by right clicking on the Active File folder in OpenRoads Standards and selecting the **Update Standards From DGNLIB** tool.

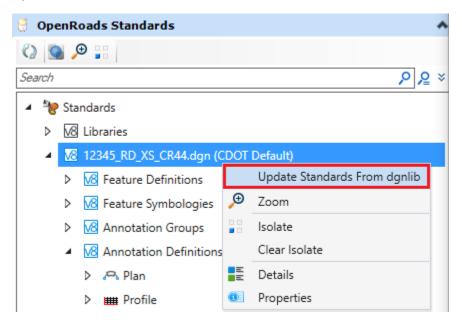

### 4.2 Update Element Templates from Library

If there are element templates that have been changed, you can use the Update Templates from Library in the Manage Element Templates dialog as shown below.

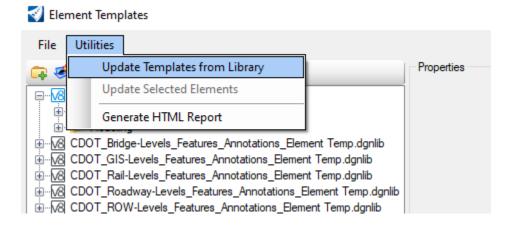

#### 4.3 Level Changes

If there have been level changes, you can **Update Levels from Library** as shown below.

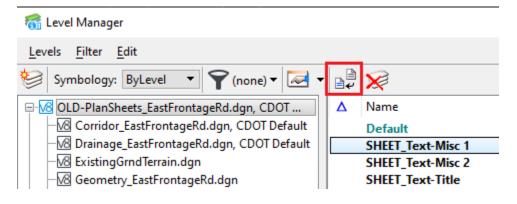

You can also remap elements from one level to another if needed using the **Remap Elements** tool shown below.

| 🛜 Level Manager                              |                          |                      |                           |
|----------------------------------------------|--------------------------|----------------------|---------------------------|
| Levels <u>F</u> ilter <u>E</u> dit           |                          |                      |                           |
| 😂 Symbology: ByLevel 🔻 🌱 (none) 🕶 🜌 🕶        | <b>₽</b> ₽ 🔀             |                      |                           |
|                                              | ∆ Name                   |                      | s ^ 😡                     |
| -M Corridor_EastFrontageRd.dgn, CDOT Default | Default                  |                      | 0                         |
| -M Drainage_EastFrontageRd.dgn, CDOT Default | SHEET_Text-Misc 1        | New                  | 2                         |
| - 🔀 ExistingGrndTerrain.dgn                  | SHEET_Text-Misc 2        | Set Active           | 3                         |
| -108 Geometry_EastFrontageRd.dgn             | SHEET_Text-Title         | - 1                  | 0                         |
| - 🕼 Ref, OLD-PlanSheets_EastFrontageRd.dgn,  | GIS_Bridges              | Jump To Active Level | CDOT_GIS-Levels_Featu 📃 7 |
| - All Levels                                 | GIS_Bridges-Text         | Update Levels        | CDOT_GIS-Levels_Featu 📃 7 |
| ⊕- <b>Ŷ</b> Filters                          | GIS_Cities               | Import Levels        | CDOT_GIS-Levels_Featu 📃 5 |
| •                                            | GIS_County Lines         | Save Filter          | CDOT_GIS-Levels_Featu 📃 2 |
|                                              | GIS_Engineering Regions  | _                    | CDOT_GIS-Levels_Featu 3   |
|                                              | GIS_Highways             | Remap Elements       | CDOT_GIS-Levels_Featu 🔲 9 |
|                                              | GIS_Highways-Text        | Select All           | CDOT_GIS-Levels_Featu 3   |
|                                              | GIS_Lakes                | - 1                  | CDOT_GIS-Levels_Featu 📃 1 |
|                                              | GIS_Maintenance Sections |                      | CDOT_GIS-Levels_Featu 3   |
|                                              | GIS_Milepoints           | Invert Selection     | CDOT_GIS-Levels_Featu 2   |

#### 4.4 Text Styles

If a text style changes in a Text Style library, text styles placed in DGN files prior to the change are not automatically updated in the DGN files. To update a DGN file's local text style to reflect the changes in the text style library, <u>select</u> a style in the Text Styles dialog and click the **Update from Library** icon on the icon bar.

| 第 Text Styles - Survey Labels - Right Top (Active : .07" ENG-100)                                                                                                    |                |                                |        |                |            |                    |            |     |
|----------------------------------------------------------------------------------------------------|----------------|--------------------------------|--------|----------------|------------|--------------------|------------|-----|
| St <u>y</u> le Vi <u>e</u> w                                                                                                    | û.             |                                |        |                |            |                    |            |     |
| E - 📮 🖥 🖒 🕑                                                                                                    |                | ×                              |        |                |            |                    |            |     |
| Text Styles                                                                                                    | Update From Li | ibrary <mark>neral Sp</mark> a | cing   | Under/Overline | Background | Advanced           |            |     |
| Style (none)                                                                                                    |                | Font:                          |        |                | Ŧ          | ✓ Color:           | <b>C</b>   | ) 🔻 |
| Signal Contemporary Contemporary Contemporar |                | Justification:                 | Right  | Тор            | -          | Bold               |            |     |
| 🛇 05_ENG-80                                                                                                    |                | Height:                        | 0.001  |                | 1          | Italics            |            |     |
| State 05_ENG-80-Filled                                                                                                    |                | 1                              |        |                | -          | Underli            | ne         |     |
| S 05_ENG-80-Mono                                                                                                    |                | Width:                         | 0.001  |                | ]          |                    |            |     |
| 😡 05_ENG-100                                                                                                    |                | Slant:                         | 0°0'0" |                |            | O <u>v</u> erlin   | e          |     |
| State 05_ENG-100-Filled                                                                                                    |                |                                |        |                |            | ✓ Fractio          | ns         |     |
| 🛇 05_ENG-100-Mono                                                                                                    |                |                                |        |                |            | Vertical           |            |     |
| \$ 07_CONST-80                                                                                                    |                |                                |        |                |            | Eull lus           | tification |     |
| \$ 07_CONST-100                                                                                                    |                |                                |        |                |            | - / un <u>y</u> us | ciricación |     |
| 🛇 07_ENG-80                                                                                                    |                |                                |        |                |            |                    |            |     |
| SR 07 ENG-80-Filled                                                                                                    |                |                                |        |                |            |                    |            |     |